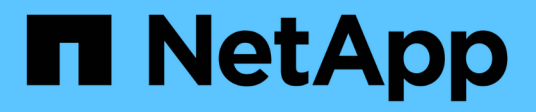

## **Linux**安裝 OnCommand Insight

NetApp April 01, 2024

This PDF was generated from https://docs.netapp.com/zh-tw/oncommand-insight/install-linux/datasource-support-information.html on April 01, 2024. Always check docs.netapp.com for the latest.

# 目錄

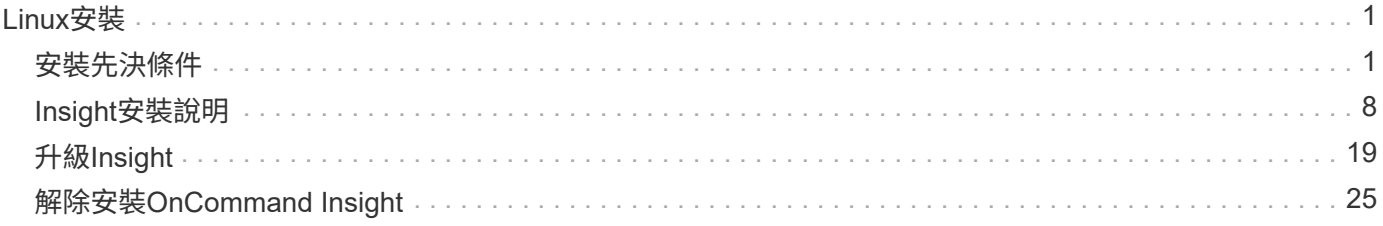

# <span id="page-2-0"></span>**Linux**安裝

## <span id="page-2-1"></span>安裝先決條件

在安裝OnCommand Insight 支援程式之前、您必須先下載目前的軟體版本、取得適當的授 權、然後設定環境。

安裝OnCommand Insight 過程中、請先確認您具備下列條件:

- 下載安裝套件中針對目前版本的軟體檔案OnCommand Insight
- 操作下載OnCommand Insight 的版本的授權
- 最低的硬體與軟體環境

目前的產品可能會耗用其他硬體資源(因為OnCommand Insight 強化的功能性)、而OnCommand Insight 這些資源並未用於舊版的整合式功能。

• 部署計畫、包括OnCommand Insight 適用於「支援伺服器」、「資料倉儲與報告」、以及遠端擷取單元的 硬體與網路組態。

## 規劃部署

為了確保成功部署、您必須在安裝OnCommand Insight 完效益測試系統之前、先考量特定 的系統元素。

關於這項工作

規劃Insight部署時、請考量下列系統要素:

- Insight架構
- 您要監控的網路元件
- Insight安裝先決條件和伺服器需求
- Insight網頁瀏覽器需求

資料來源支援資訊

在進行組態規劃時、您應確保Insight能夠監控環境中的裝置。若要這麼做、您可以查看資 料來源支援對照表、以取得作業系統、特定裝置和傳輸協定的詳細資料。部分資料來源可 能無法在所有作業系統上使用。

## 最新版資料來源支援對照表的位置

每個Service Pack版本都會更新《支援資料來源對照表》OnCommand Insight 。如需最新版本的文件、請參閱 ["NetApp](https://mysupport.netapp.com/api/content-service/staticcontents/content/products/oncommandinsight/DatasourceSupportMatrix_7.3.x.pdf) [支援網站](https://mysupport.netapp.com/api/content-service/staticcontents/content/products/oncommandinsight/DatasourceSupportMatrix_7.3.x.pdf)["](https://mysupport.netapp.com/api/content-service/staticcontents/content/products/oncommandinsight/DatasourceSupportMatrix_7.3.x.pdf)。。

在部署規劃中、您應該收集環境中裝置的相關資訊。

您需要下列軟體、連線能力、以及環境中每個裝置的相關資訊:

- OCI伺服器可解析的IP位址或主機名稱
- 登入名稱和密碼

ă.

• 裝置存取類型、例如控制器和管理站

大多數裝置的唯讀存取權限都已足夠、但有些裝置需要系統管理員權限。

- 視資料來源連接埠需求而定、連接埠可連線至裝置
- 對於交換器、SNMP唯讀社群字串(提供交換器存取權的使用者ID或密碼)
- 裝置上所需的任何協力廠商軟體、例如Solutions Enabler。
- 如OnCommand Insight 需資料來源權限與需求的詳細資訊、請參閱網路UI說明或《\_·0·設定與管理指南》中 的「廠商專屬資料來源參考資料」。

網路流量是**OnCommand Insight** 由功能不整的

由於多種因素、導致網路流量OnCommand Insight 不OnCommand Insight 一、處理過網 路的資料量、以及顯示在裝置上的負載各不相同。

流量、資料和負載因下列因素而異:

- 原始資料
- 裝置組態
- 部署功能拓撲OnCommand Insight
- 不同的庫存和效能資料來源輪詢時間間隔、可縮短、以便探索緩慢的裝置或保留頻寬

不一定OnCommand Insight 會有很大的差異。

下列範例說明組態資料的變化方式、以及流量、資料和負載如何受到許多組態因素的影響。例如、您可能有兩個 陣列、每個陣列各有1、000個磁碟:

- 陣列1:有1、000個SATA磁碟、大小均為1 TB。所有1、000個磁碟都位於一個儲存資源池中、共有1、000 個LUN、全部呈現(對應和遮罩)到ESX叢集中的同一個32個節點。
- 陣列2:擁有400個2-TB資料磁碟、560個600GB FC磁碟和40個SSD。有3個儲存資源池、但傳統RAID群組 使用320個FC磁碟。RAID群組上的LUN使用傳統遮罩類型(symaskdb)、而精簡配置的集區型LUN則使用 較新的遮罩類型(symaccess)。有600個LUN呈現給150個不同的主機。共有200個BCVs(600個LUN中 有200個完整區塊複本磁碟區)。另有200個R2磁碟區、位於不同站台的陣列上的磁碟區遠端複本磁碟區。

這些陣列各有1、000個磁碟和1、000個邏輯磁碟區。它們在資料中心的實際佔用機架空間量可能完全相同、甚 至可能執行相同的韌體、但第二個陣列的組態比第一個陣列複雜得多。

## 正在解除安裝**MariaDB**

您必須先在Insight或Data倉儲伺服器上解除安裝MariaDB、才能安裝OnCommand Insight 支援或Data倉儲;否則、您將無法繼續安裝。MySQL與MariaDB不相容。如果您在未移 除MariaDB的情況下、嘗試在任一部伺服器上安裝、安裝會終止、並顯示錯誤訊息、指示 您解除安裝MariaDB。

開始之前

您必須擁有Sudo權限。

#### 步驟

- 1. 登入Insight伺服器。
- 2. 取得MariaDB元件清單:

rpm -qa | grep mariadb

3. 針對伺服器上安裝的每個MariaDB元件、輸入下列命令:

yum remove component name

## **Insight**伺服器需求

建議使用專屬伺服器。請勿在安裝任何其他應用程式的伺服器上安裝Insight。實體與虛擬 伺服器均受支援、但必須符合產品需求。

您必須擁有Sudo權限才能安裝OnCommand Insight 此功能。

某些Insight元件可能需要安裝時的相依套件。在安裝Insight之前、請先確認YUM儲存庫可供存取。

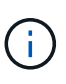

規模調整功能具有多種相依性、例如資料來源類型和大小、環境中的資產數量、輪詢時間間隔 等OnCommand Insight 。下列規模調整範例僅為準則、代表已測試Insight的部分環境。變更環境 中的任何這些或其他因素、都可能改變Insight的規模調整需求。這些準則包括最多90天效能歸檔 資料的磁碟空間。

建議在安裝或升級Insight之前、先聯絡您的銷售工程師以取得詳細的規模調整指導。

範例:

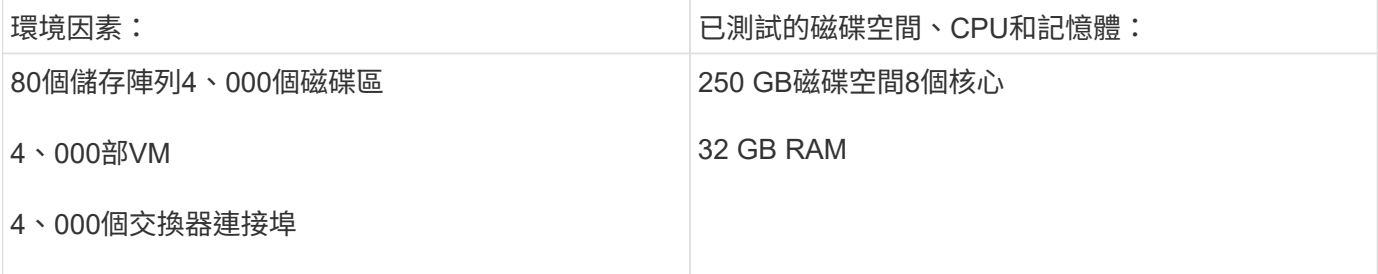

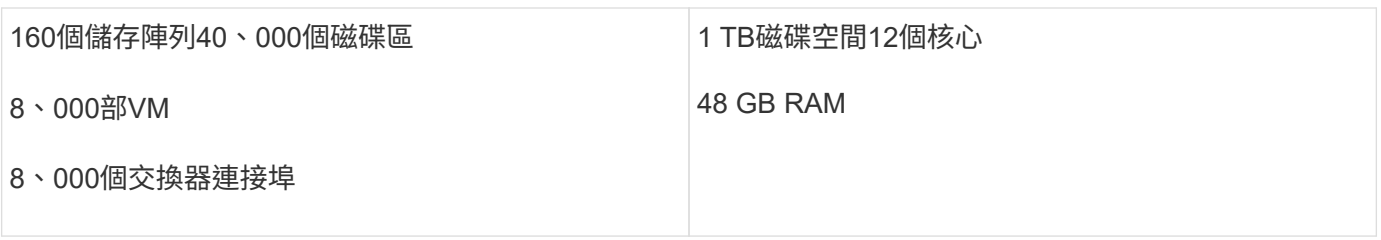

## 要求:

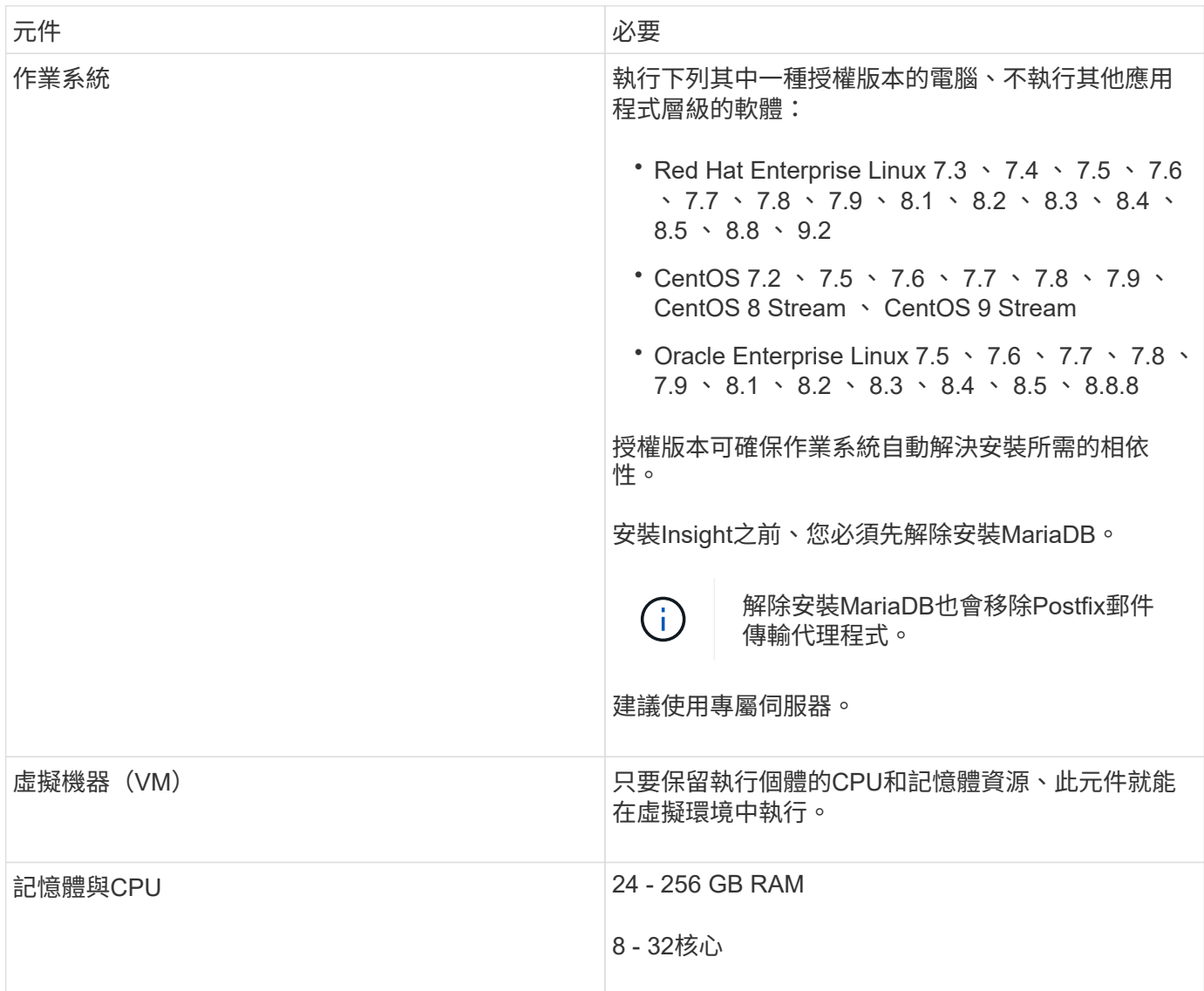

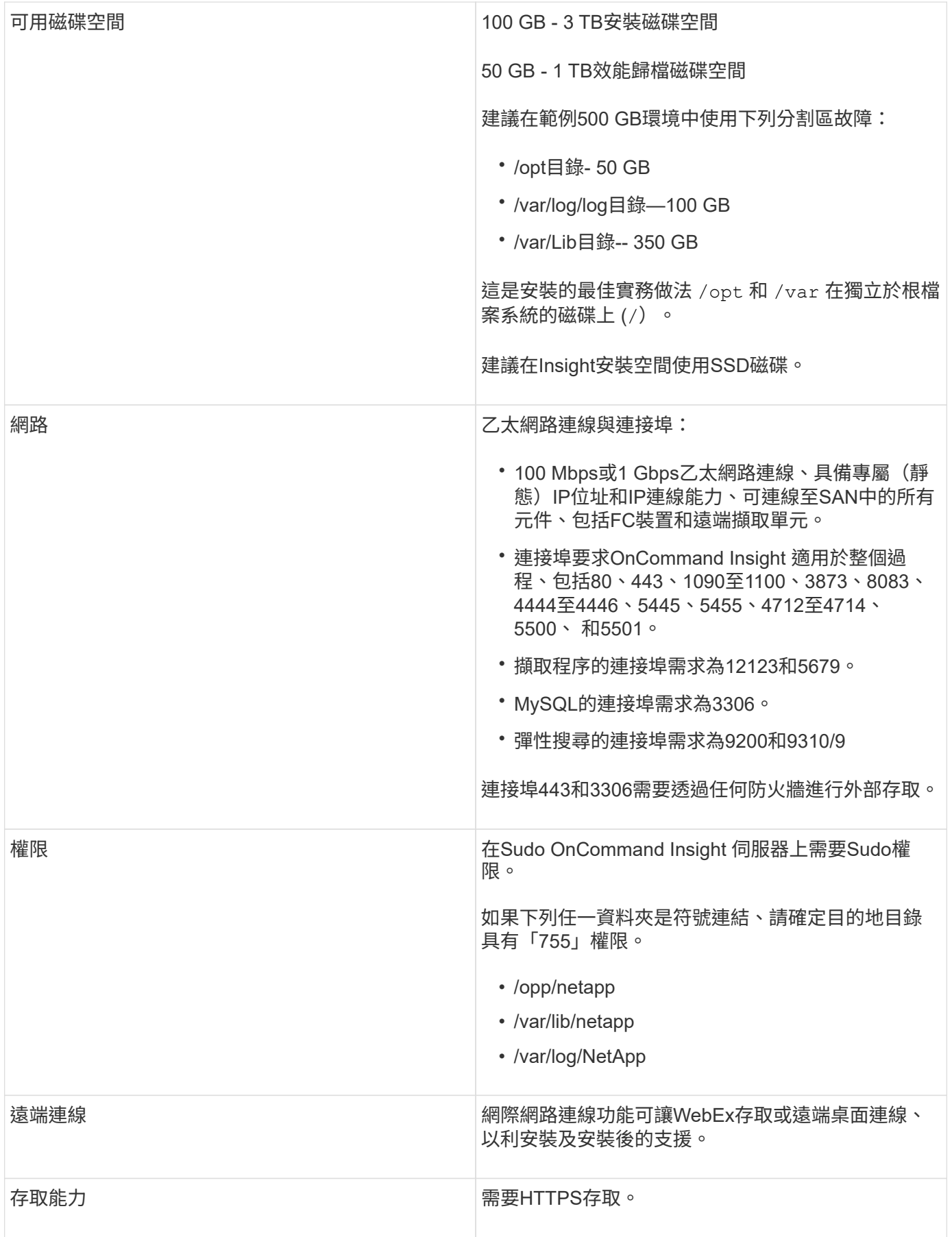

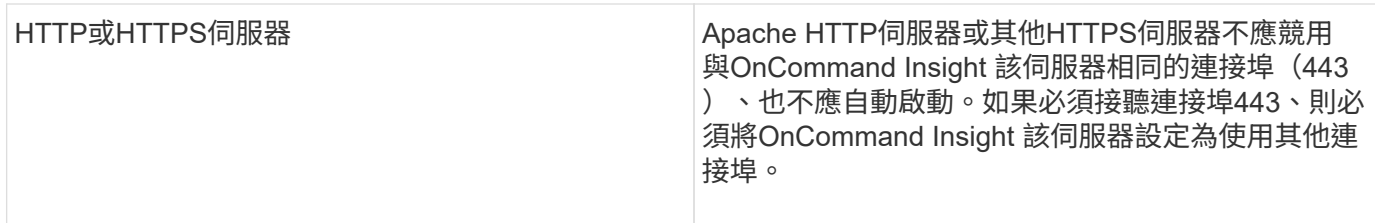

## 資料倉儲伺服器需求

資料倉儲伺服器必須在符合既有硬體與軟體需求的電腦上執行。您必須確保此機器上尚未 安裝Apache Web伺服器或報告軟體。

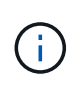

針對功能需求調整規模OnCommand Insight 具有多種相依性、例如環境中的資產數量、保留的歷 史資料量等。下列資料倉儲規模調整範例僅為準則、代表已測試Insight的部分環境。變更環境中 的任何這些或其他因素、都可能改變Insight的規模調整需求。

建議在安裝或升級Insight之前、先聯絡您的銷售工程師以取得詳細的規模調整指導。

範例:

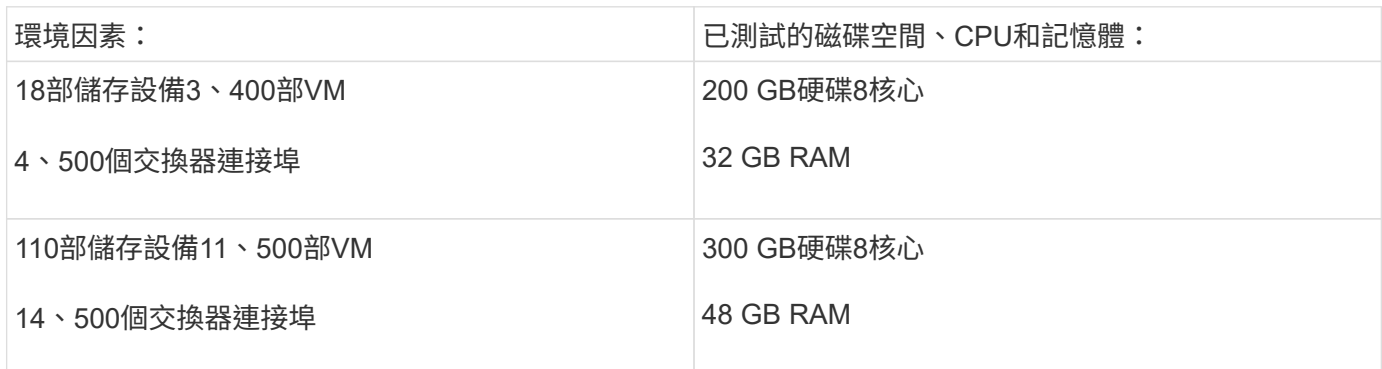

## 要求:

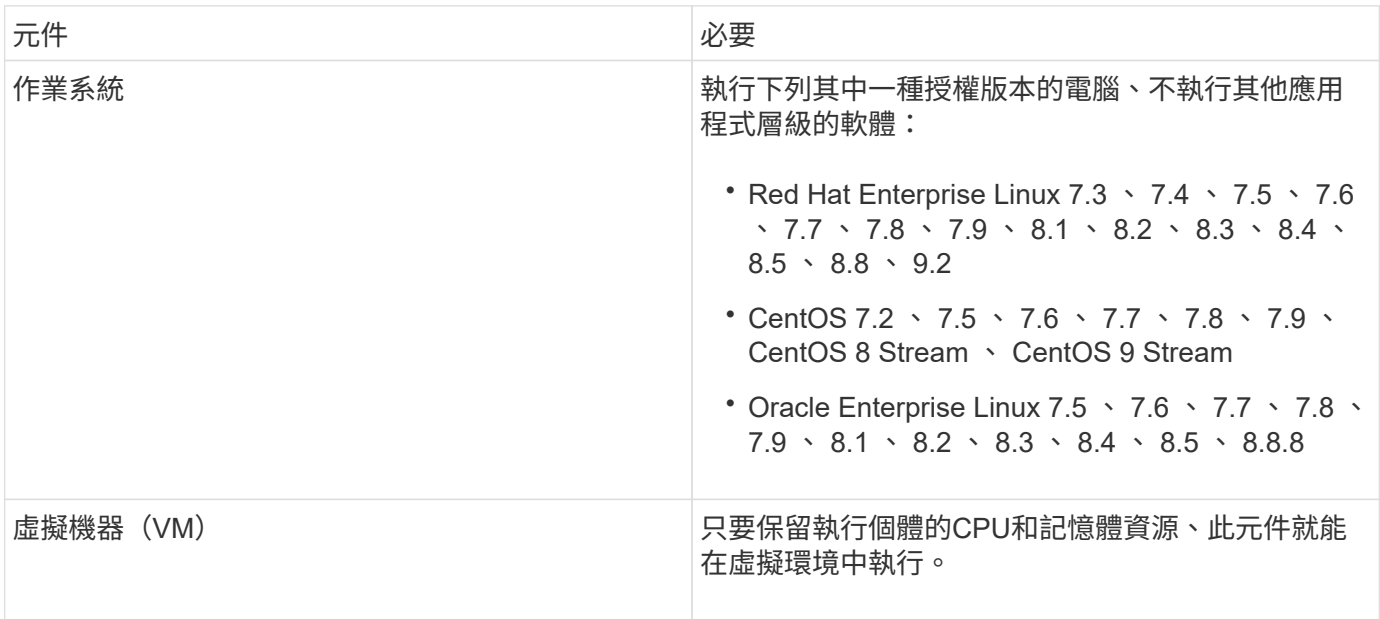

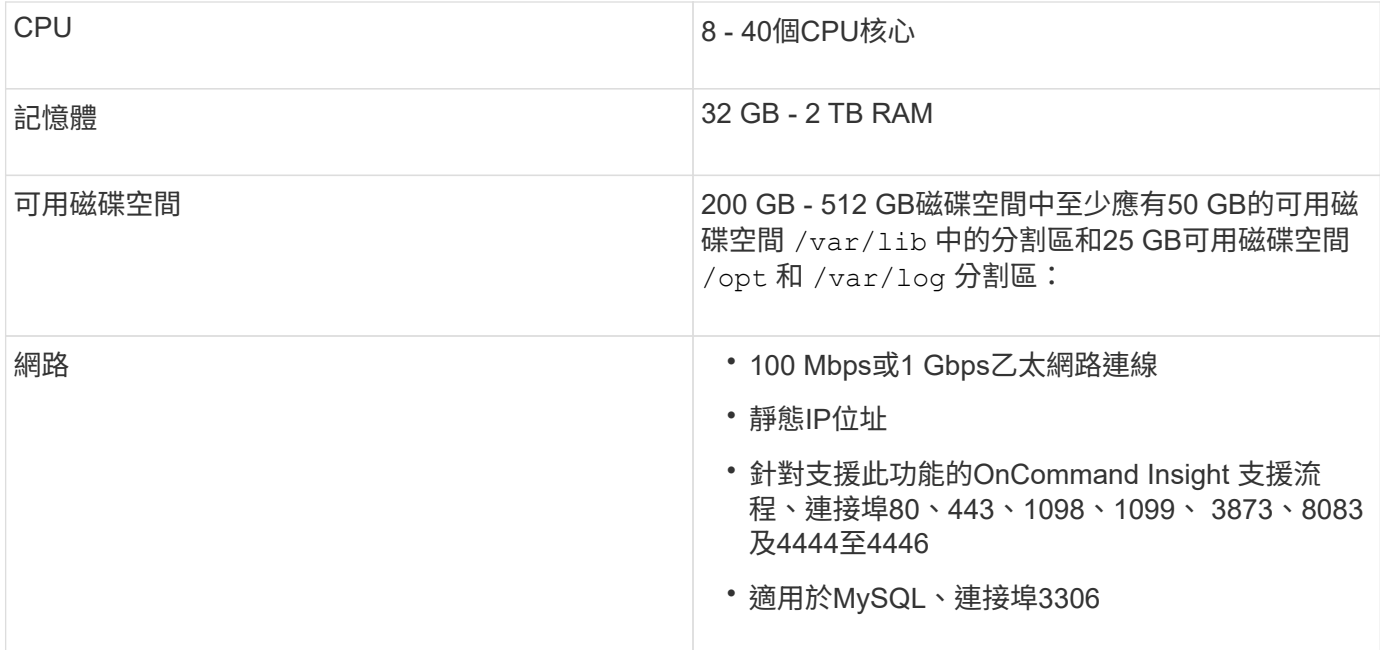

遠端擷取單元伺服器需求

您必須安裝遠端擷取單元(Rau)、才能從防火牆後的SAN裝置、遠端站台、私有網路或 不同網路區段中取得資訊。在安裝Rau之前、您應確保環境符合Rau作業系統、CPU、記 憶體及磁碟空間需求。

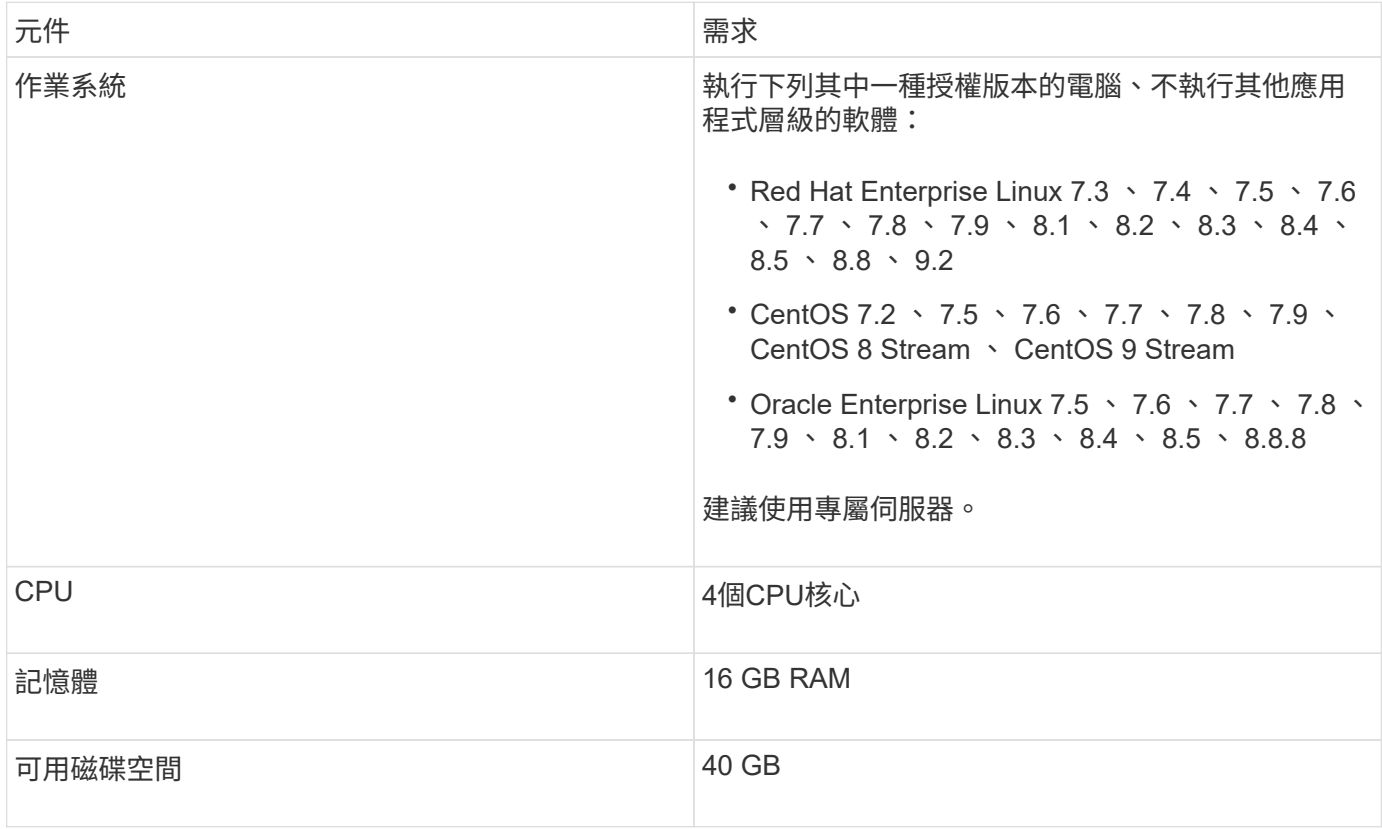

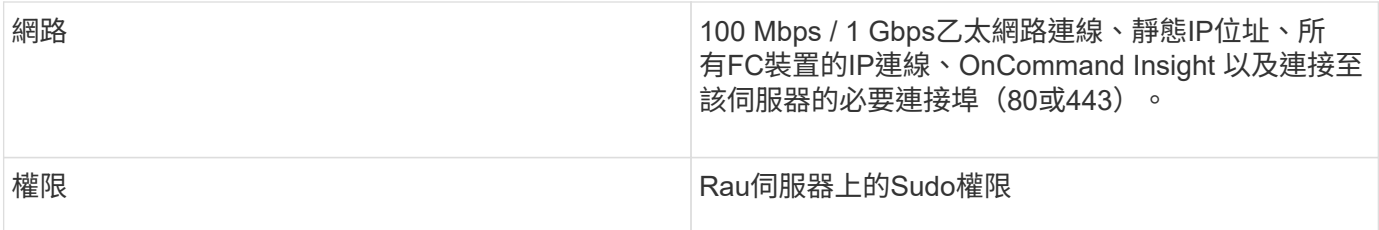

## 支援的瀏覽器**OnCommand Insight**

瀏覽器型OnCommand 的視覺Web介面可在多種不同的瀏覽器上運作。

Insight支援下列新版非試用版瀏覽器:

- Mozilla Firefox
- Google Chrome
- Microsoft Edge

如需完整的瀏覽器版本清單OnCommand Insight 、請參閱 ["NetApp](https://imt.netapp.com/matrix/#welcome) [互通](https://imt.netapp.com/matrix/#welcome)[性對照表工具](https://imt.netapp.com/matrix/#welcome)["](https://imt.netapp.com/matrix/#welcome)。

## <span id="page-9-0"></span>**Insight**安裝說明

安裝需要安裝數個 OnCommand Insight 元件、 Insight Server 和 Data Warehouse 。

安裝包括下列主要工作:

- 正在下載OnCommand Insight 此安裝程式
- 安裝OnCommand Insight 伺服器
- 安裝授權
- 或者、安裝DWH和報告(必須安裝在獨立的機器或虛擬機器上)。報告需要Microsoft Windows。)
- 或者、安裝遠端擷取單元(Rau)、從位於防火牆後方的裝置資源取得資訊、位於遠端站台、或位於私有網 路上

安裝之後、您必須設定Insight以取得環境的相關資訊。所需的工作請參閱《\_ OnCommand Insight 關於組態與 系統管理的指南 》。

## 正在下載**OnCommand Insight** 此安裝程式

您可以OnCommand Insight 從NetApp 支援網站 下列網址下載此解決方法:

開始之前

您必須登入NetApp 支援網站 該網站才能登入該網站 ["mysupport.netapp.com"](http://mysupport.netapp.com/)。

此外、您必須有解壓縮公用程式才能開啟安裝 .ZIP 檔案:

## 步驟

- 1. 登入您要安裝OnCommand Insight 的伺服器。
- 2. 請從NetApp 支援網站 這個功能下載安裝檔案。

## 安裝**OnCommand Insight The**功能

使用命令列安裝支援OnCommand Insight 。

開始之前

您必須已完成所有安裝先決條件。

## 步驟

- 1. 使用具有Sudo權限的帳戶登入Insight伺服器。
- 2. 瀏覽至安裝檔案所在伺服器上的目錄、然後輸入下列命令:

unzip oci-<version>-linux-x86\_64.zip

請確定您已檢查安裝檔案的版本編號、版本編號可能與命令中所示的版本編號不同。

3. 您可以檢視的語法、命令引數及參數使用量 oci-install.sh :

sudo ./oci-<version>-linux-x86\_64/oci-install.sh --help

4. 執行安裝指令碼:

sudo ./oci-<version>-linux-x86\_64/oci-install.sh

- 5. 請閱讀授權合約、接受並遵循提示進行。
- 6. 如果您使用的是Insight Consumption授權模式、則必須啟用傳送使用資訊給NetApp的功能。輸入 Y 在這個 提示下。

## 結果

在您回答所有提示之後、安裝將會開始、大約需要10分鐘、視安裝的應用程式而定。

## 安裝**OnCommand Insight** 支援資料倉儲

安裝是獨立的、包含執行OnCommand Insight 和操作《支援資料倉儲》 (DWH) 所需的 元件。

## 開始之前

您必須已完成所有安裝先決條件。

#### 關於這項工作

資料倉儲具備Cognos報告功能。如果您在Linux伺服器上安裝Insight、則只有在Windows伺服器上安裝Data倉儲 時、才能使用這些功能。如需在Windows和Cognos報告功能上安裝資料倉儲的相關資訊、請參閱OnCommand Insight Microsoft Windows適用的 《安裝指南》。

## 步驟

- 1. 使用具有Sudo權限的帳戶登入資料倉儲伺服器。
- 2. 瀏覽至安裝檔案所在伺服器上的目錄、然後輸入下列命令:

unzip oci-dwh-<version>-linux-x86\_64.zip

請確定您已檢查安裝檔案的版本編號、版本編號可能與命令中所示的版本編號不同。

3. 您可以檢視的語法、命令引數及參數使用量 oci-install.sh 開始安裝之前:

sudo ./oci-dwh-<version>-linux-x86\_64/oci-install.sh --help

## 4. 執行安裝指令碼:

sudo ./oci-dwh-<version>-linux-x86\_64/oci-install.sh

5. 請閱讀授權合約、接受並遵循提示進行。

結果

在您回答所有提示之後、安裝將會開始、大約需要10分鐘、視安裝的應用程式而定。

## 安裝遠端擷取單元

您可以在OnCommand Insight 自己的環境中安裝一或多個遠端擷取單元(Raus)。擷取 單元會在網路中執行、透過稱為data sources 的模組存取、並從資料中心的不同裝置收 集資料。

開始之前

您必須已完成所有安裝先決條件。

Rau伺服器和OnCommand Insight 支援該伺服器之間必須至少開啟一個連接埠、才能將變更資訊轉送到伺服 器。如果您不確定、請在Rau電腦上開啟網頁瀏覽器並將其導向OnCommand Insight 到該伺服器來驗證:

https://< OnCommand Insight Server hostname >:< acquisition\_port >

擷取連接埠預設為443、但在伺服器安裝期間可能有所變更。如果連線成功、您會看到OnCommand Insight 一 個「支援資訊」回應頁面、指出Rau與OnCommand Insight 該伺服器之間有一個開放且可用的連接埠。

對於使用網路位址轉譯或連接埠位址轉譯(NAT/PAT:即IP位址的任何轉譯)的環境、Insight僅支援在NAT與裝 置之間插入Rau。

- 支援:OnCommand Insight 功能支援:功能表-> NAT -> Rau ->裝置
- 不支援:OnCommand Insight 功能不支援:功能不支援→ Rau -> NAT ->裝置

## 步驟

- 1. 使用具有Sudo權限的帳戶登入Rau伺服器。
- 2. 瀏覽至安裝檔案所在伺服器上的目錄、然後輸入下列命令:

unzip oci-rau-<version>-linux-x86\_64.zip

3. 您可以檢視的語法、命令引數及參數使用量 oci-install.sh:

sudo ./oci-rau-<version>-linux-x86\_64/oci-install.sh --help

4. 執行安裝指令碼:

sudo ./oci-rau-<version>-linux-x86\_64/oci-install.sh

5. 閱讀授權合約、接受合約、然後依照提示進行。

在您回答所有提示之後、安裝將會開始、大約需要10分鐘、視安裝的應用程式而定。

#### 驗證遠端擷取單元安裝

若要驗證遠端擷取設備的正確安裝、您可以檢視連線至伺服器的遠端擷取設備狀態。

步驟

- 1. 在Insight工具列上、按一下\*管理\*。
- 2. 按一下\*擷取單位\*。
- 3. 確認新的遠端擷取設備已正確登錄、且其狀態為「Connected(已連線)」。

如果沒有連線狀態、請嘗試重新啟動服務。登入 Remote Acquisition Unit 系統並執行下列命令:

oci-service.sh restart acquisition

如果仍無法連線、請聯絡技術支援部門。

## 檢查安裝

安裝完成後、安裝目錄位於 /opt/netapp/oci。您可以在支援的瀏覽器中開啟Insight來 檢查安裝。您也可能想要檢查Insight記錄檔。

第一次開啟Insight時、會開啟授權設定頁面。輸入授權資訊之後、您必須設定資料來源。如OnCommand Insight 需輸入資料來源定義及設定Insight使用者與通知的相關資訊、請參閱《\_支援組態與管理指南》。

如果您遇到安裝問題、請聯絡技術支援部門、並提供所需的資訊。

確認已安裝新的**Insight**元件

安裝之後、您應該確認伺服器上是否有新元件。

步驟

1. 若要顯示目前在您登入之伺服器上運作的服務清單、請輸入:

sudo oci-service.sh status all

- 2. 視您登入的伺服器而定、請檢查清單中是否有下列Insight服務、並確定其狀態為「'Running」(正在執行 )。
	- Insight伺服器:wildfly、擷取、mySQL、彈性搜尋
	- 資料倉儲伺服器:wildfly、mysql
	- 遠端擷取伺服器:擷取

結果

如果未列出這些元件、請聯絡技術支援部門。

#### **Insight**記錄

Insight提供許多記錄檔來協助您進行研究和疑難排解。可用的記錄會列在記錄目錄中。您 可能想要使用記錄監控工具(例如BareTail)一次顯示所有記錄。

記錄檔位於 /var/log/netapp/oci/wildfly/ 目錄。擷取記錄位於 /var/log/netapp/oci/acq 目錄。 資料檔案位於 /var/lib/netapp/oci。

## 存取**Web UI**

安裝OnCommand Insight 完支援後、您必須安裝授權、然後設定Insight來監控環境。若要 這麼做、您可以使用網頁瀏覽器存取Insight Web UI。

步驟

- 1. 執行下列其中一項:
	- 在Insight伺服器上開啟Insight:

https://fqdn

◦ 從任何其他位置開啟Insight:

https://fqdn:port

連接埠號碼為443或安裝Insight伺服器時所設定的其他連接埠。如果您未在URL中指定連接埠號碼、則連 接埠號碼預設為443。

將顯示「The」(還原)對話方塊OnCommand Insight

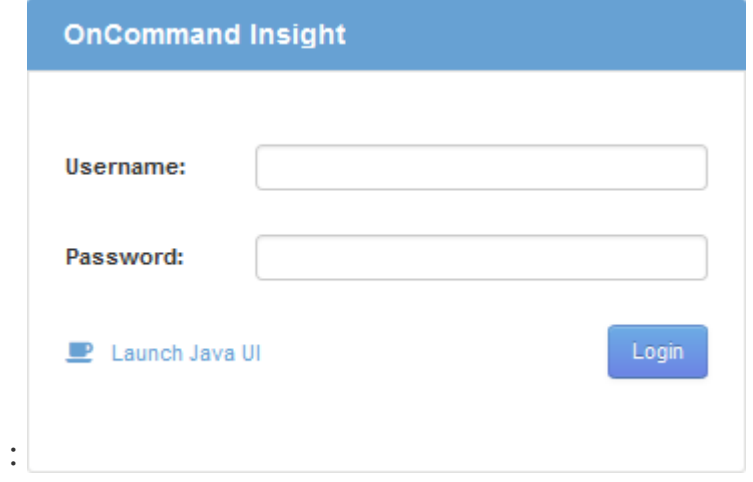

2. 輸入您的使用者名稱和密碼、然後按一下\*登入\*。

如果已安裝授權、則會顯示資料來源設定頁面。

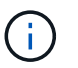

不活動30分鐘的Insight瀏覽器工作階段會逾時、系統會自動將您登出系統。為了增加安全 性、建議您在登出Insight後關閉瀏覽器。

## 安裝**Insight**授權

從NetApp收到內含Insight授權金鑰的授權檔案後、您可以使用設定功能同時安裝所有授 權。

關於這項工作

Insight授權金鑰儲存在中 .txt 或 .lcn 檔案:

#### 步驟

- 1. 在文字編輯器中開啟授權檔案、然後複製文字。
- 2. 在瀏覽器中開啟Insight。
- 3. 在Insight工具列上、按一下\*管理\*。
- 4. 按一下\*設定\*。
- 5. 按一下「授權」索引標籤。
- 6. 按一下 \* 更新授權 \* 。
- 7. 將授權金鑰文字複製到\*授權\*文字方塊中。
- 8. 選取\*更新(最常見)\*作業。
- 9. 按一下「 \* 儲存 \* 」。
- 10. 如果您使用的是Insight Consumption授權模式、則必須勾選「傳送使用資訊」區段中的「允許傳送使用資訊 給**NetApp**」方塊。您的環境必須正確設定並啟用Proxy。

#### 完成後

安裝授權之後、您可以執行下列組態工作:

- 設定資料來源。
- 建立OnCommand Insight 不一樣的使用者帳戶。

#### 不需要授權**OnCommand Insight**

- 支援Insight Server特定功能的授權OnCommand Insight 。
	- 探索

探索是支援庫存的基本Insight授權。您必須擁有「激發需求」授權才能使用OnCommand Insight 此功能、 而且「激發需求」授權必須與至少一個「保證」、「執行」或「規劃」授權配對。

• 保證

Assure授權可支援保證功能、包括全域和SAN路徑原則、以及違規管理。Assure授權也可讓您檢視及管理弱 點。

• 執行

執行授權可支援資產頁面、儀表板小工具、查詢等的效能監控、以及管理效能原則和違規。

• 計畫

「規劃」授權可支援規劃功能、包括資源使用量和配置。

• 主機使用率套件

主機使用率授權可支援主機和虛擬機器上的檔案系統使用率。

• 報告製作

「報告撰寫」授權可支援其他作者進行報告。此授權需要Plan授權。

下列各項均獲授權以供每年或永久使用OnCommand Insight :

- 受監控容量TB、可用於探索、保證、規劃、執行模組
- 依主機使用率套件的主機數
- 依「報告撰寫」所需的Cognos專業作者額外單位數

授權金鑰是為每位客戶產生的一組獨特字串。您可以向OnCommand Insight 您的銷售代表取得授權金鑰。 您安裝的授權可控制軟體提供的下列選項:

• 探索

取得及管理庫存(基礎)

監控變更並管理庫存原則

• 保證

檢視及管理SAN路徑原則與違規

檢視及管理弱點

檢視及管理工作與移轉

• 計畫

檢視及管理要求

檢視及管理擱置的工作

檢視及管理違反預約的情況

檢視及管理連接埠平衡違規

• 執行

監控效能資料、包括儀表板小工具、資產頁面和查詢中的資料

檢視及管理效能原則與違規行為

下表提供管理使用者和非管理員使用者執行授權時及不含執行授權的功能詳細資料。

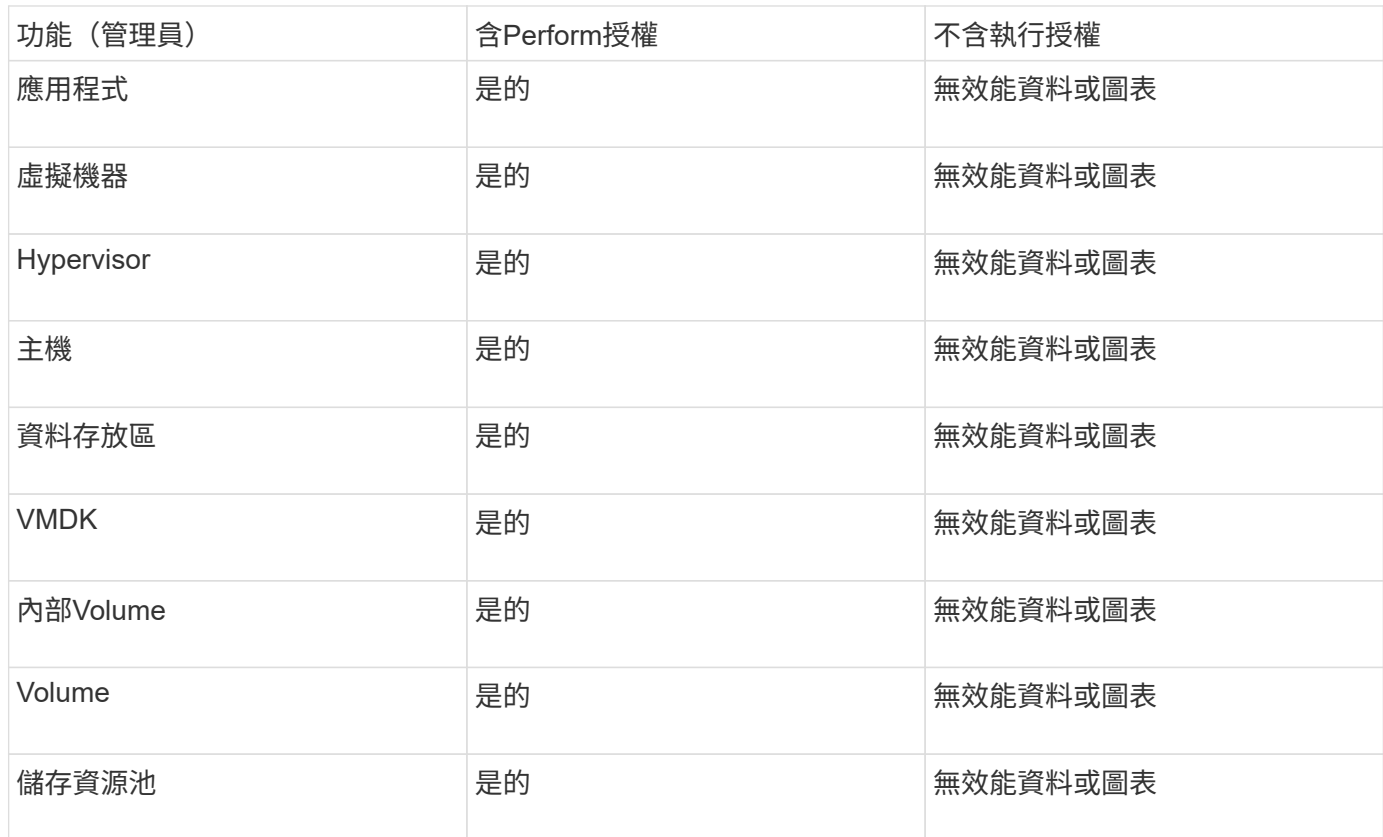

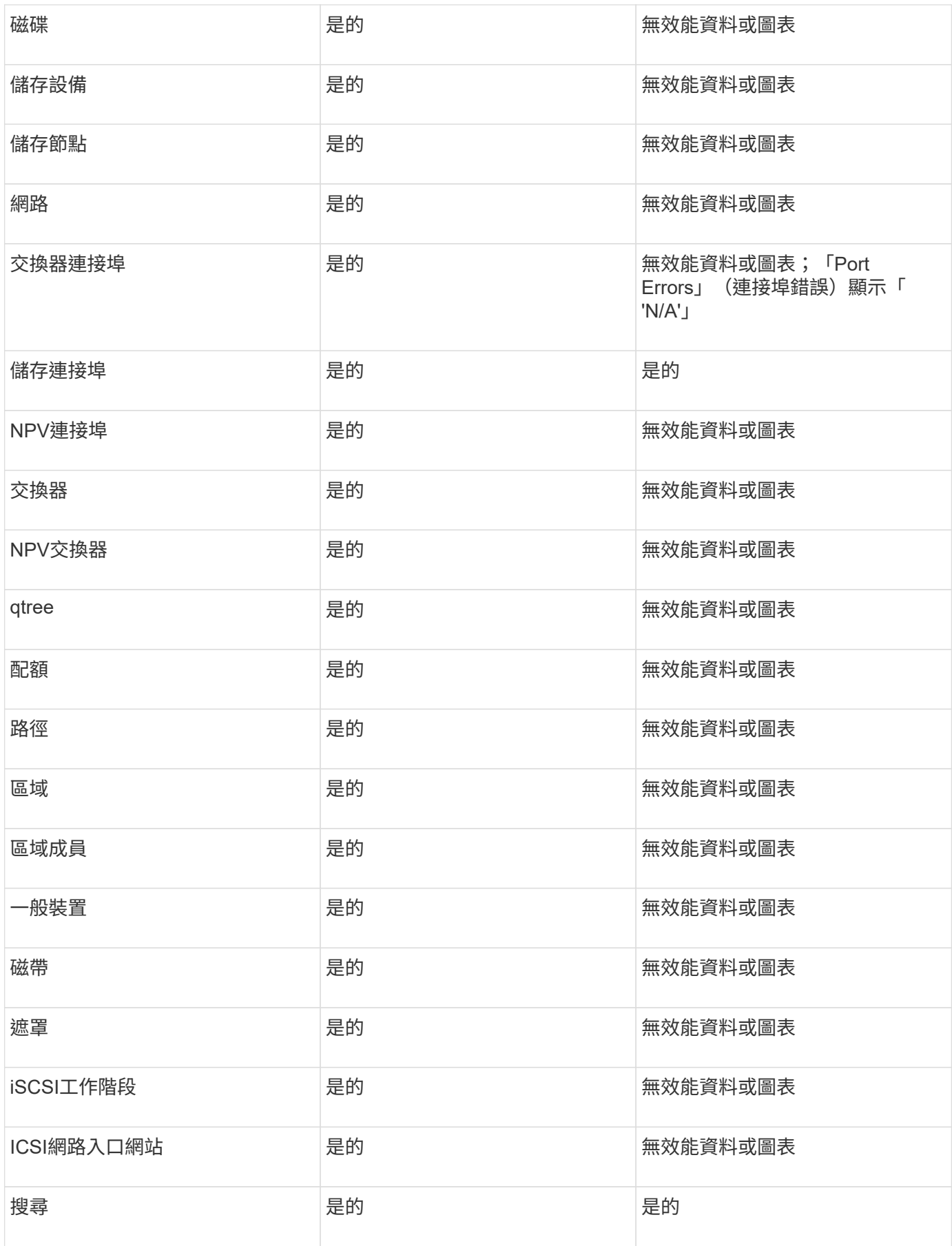

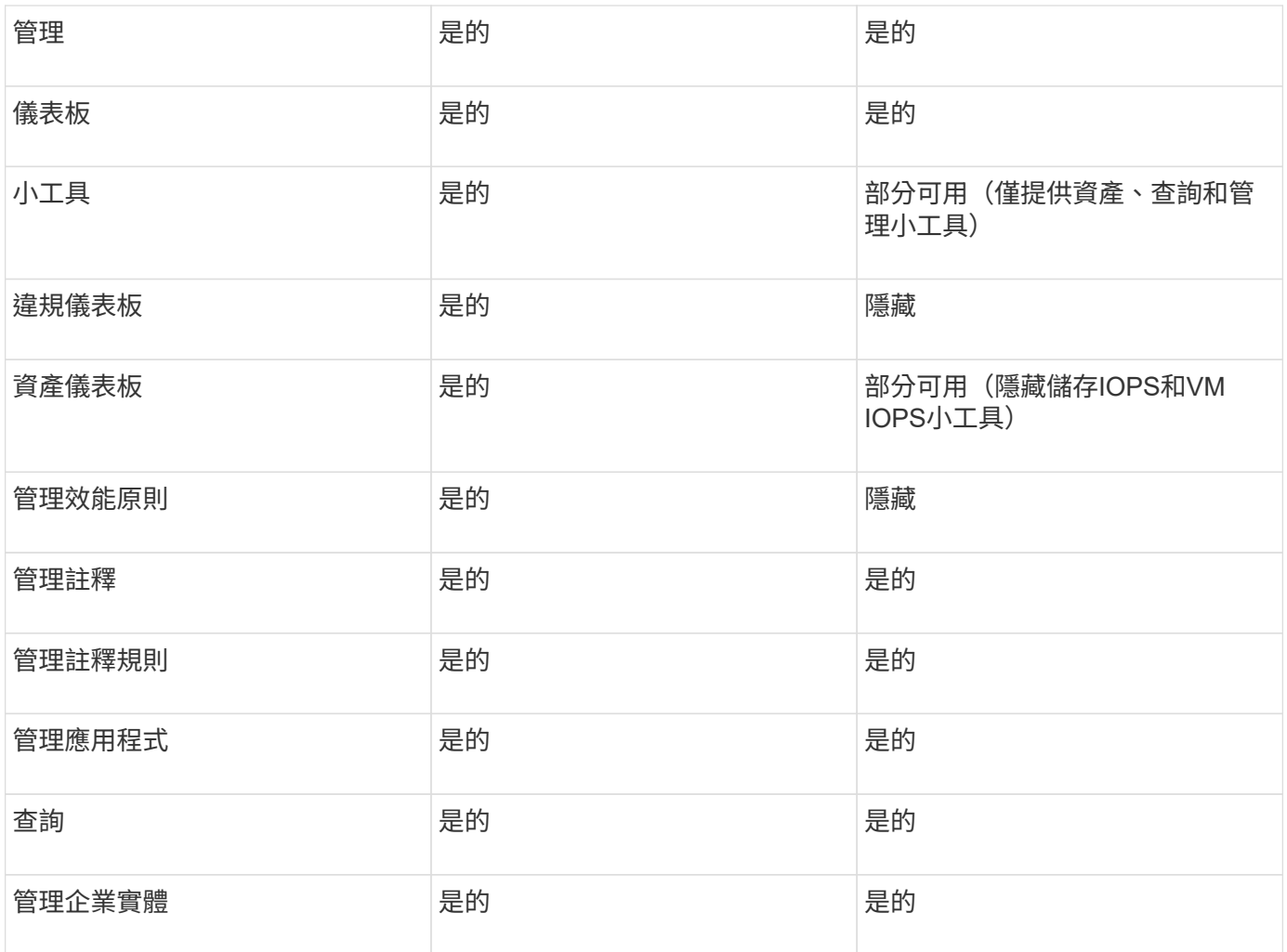

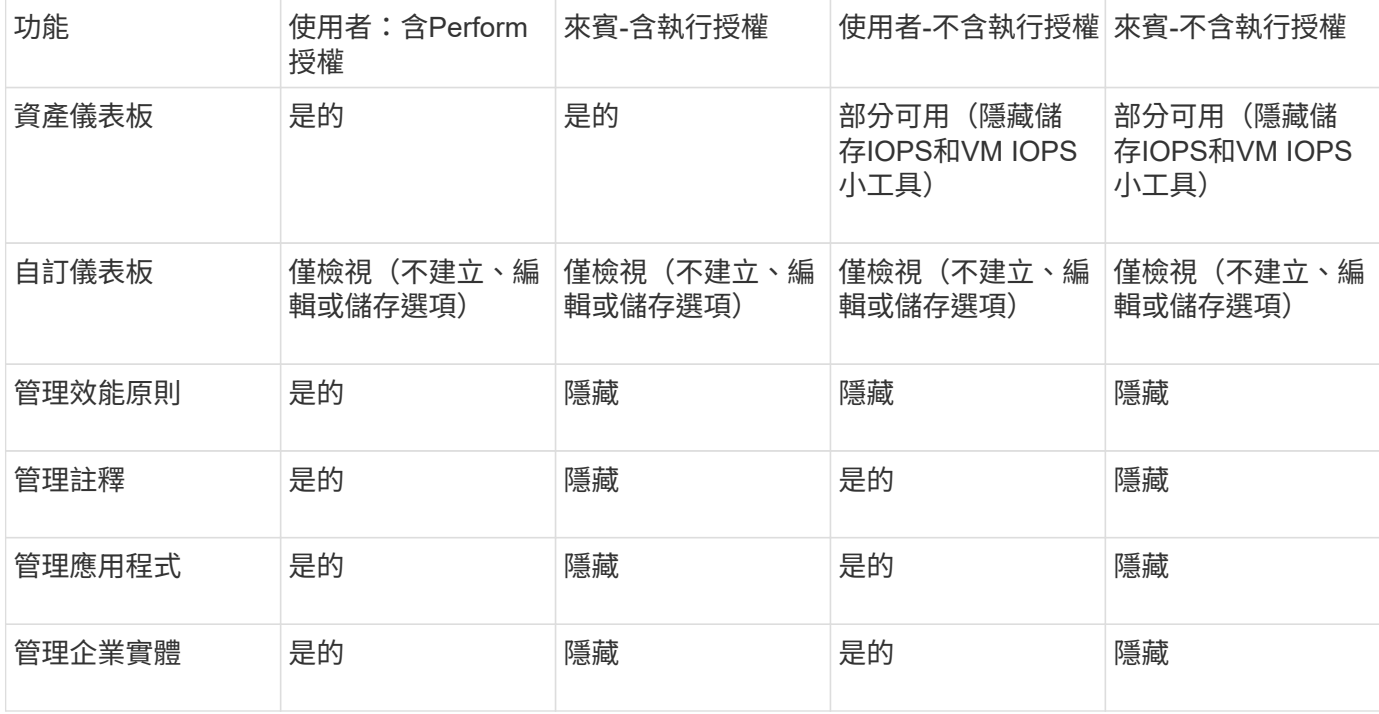

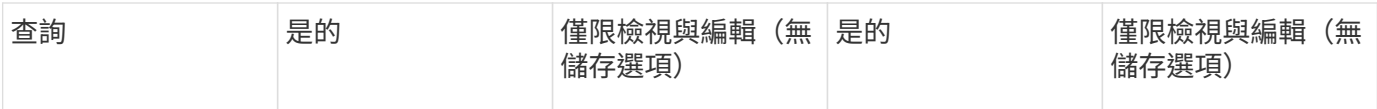

## 疑難排解安裝

通常可透過安裝精靈來管理安裝OnCommand Insight 。不過、客戶可能會在升級期間遇到 問題、或是因為電腦環境而發生衝突。

您也應該確定安裝OnCommand Insight 了所有必要的版本資訊、才能安裝軟體。

## 遺失授權

不同OnCommand Insight 的功能需要不同的授權。您在OnCommand Insight 畫面上看到 的內容是由安裝的授權所控制。如OnCommand Insight 需每個授權所控制功能的相關資 訊、請參閱「支援服務」一節。

如OnCommand Insight 需每個授權所控制功能的相關資訊、請參閱「支援服務」一節。

## 提交線上技術支援要求

如果您是Insight安裝的註冊支援客戶、則可以提交線上技術支援要求。

開始之前

您必須使用公司電子郵件地址註冊為支援客戶、才能取得線上支援服務。註冊是透過支援網站執行 。

關於狺項工作

為了協助客戶支援解決安裝問題、您應盡可能收集更多資訊、包括下列項目:

- Insight序號
- 問題說明
- 所有Insight記錄檔
- 任何錯誤訊息的螢幕擷取

#### 步驟

- 1. 建立 .zip 為建立疑難排解套件而收集的資訊檔案。
- 2. 登入支援網站: ["mysupport.netapp.com"](http://mysupport.netapp.com/) 並選擇\*技術協助\*。
- 3. 按一下\*開啟案例\*。
- 4. 請依照您的資料套件指示操作。

#### 完成後

您可以使用技術協助頁面上的\*檢查案例狀態\*來追蹤您的要求。

## <span id="page-20-0"></span>升級**Insight**

有新版OnCommand Insight 的支援功能可供使用時、您可能會想要升級、以利用新功能和 問題修正。您必須個別升級Insight伺服器和Data倉儲(DWH)。

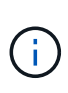

您不應將任何自動或手動備份儲存在Insight安裝目錄中、因為整個安裝資料夾在升級過程中會被 覆寫。如果您已將備份檔案儲存在其中任何一個目錄中、則必須先將備份移至不同位置、才能執 行任何升級或解除安裝程序。

較新版本的Insight對磁碟空間、記憶體和CPU的需求較大。在升級至最新版本的Insight之前、請先檢閱安裝需 求。強烈建議在安裝或升級Insight之前、先聯絡您的銷售工程師、以取得詳細的規模調整指導。

在升級Insight軟體之前、執行安全備份和資料庫備份是最佳實務做法。

## 將**Insight**升級至**7.3.12**版或更新版本**- Linux**

在從OnCommand Insight 更新版本的版本更新至版本7.3.12或更新版本之前、您必須先執 行OCI資料移轉工具。

背景

支援7.3.12版及更新版本的基礎軟體可能與舊版不相容OnCommand Insight 。Insight 7.3.12版及更新版本包含\* 資料移轉工具\*、可協助升級。

不再支援版本7.3.9和更早版本OnCommand Insight 。如果您執行其中一個版本、則必須升級 至Insight 7.3.10版或更新版本(強烈建議使用7.3.11)、然後再升級至7.3.12或更新版本。

資料移轉工具有何作用?

移轉工具會執行初始相容性檢查、然後遵循三種不同的升級途徑之一。選取的路徑取決於您目前版本的資料相容 性。

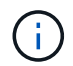

 $\left(\mathsf{i}\right)$ 

在升級之前、您必須先執行資料移轉工具、然後依照建議的步驟進行。

開始之前

- 強烈建議OnCommand Insight 您在執行資料移轉工具之前、先備份您的支援系統。
- 伺服器上的Elasticsearch服務需要啟動並執行。
- 升級Insight之前、必須先為資料庫和任何效能歸檔執行Data Migration Tool \_must \_。

## 執行資料移轉工具

- 1. 將最新版的資料移轉工具(例如、\_SAN作家 資料移轉工具-x86\_64 7.3.12-97.Zip)下載至Insight伺服器、 以及適當的Insight安裝程式檔案。解壓縮至工作資料夾。下載內容可在上找到 ["NetApp](https://mysupport.netapp.com/site/products/all/details/oncommand-insight/downloads-tab) [支援網站](https://mysupport.netapp.com/site/products/all/details/oncommand-insight/downloads-tab)["](https://mysupport.netapp.com/site/products/all/details/oncommand-insight/downloads-tab)。
- 2. 開啟命令視窗、然後瀏覽至您的工作資料夾。
	- 建議使用Bash Shell。
- 3. 使用下列命令執行資料移轉工具:
	- \_"sho./SAN作家 資料移轉工具.sh"
- 4. 視需要遵循指示。以下為範例。

```
sudo ./SanscreenDataMigrationTool.sh
NetApp SANScreen Data Migration Tool 7.3.12-132
OCI 7.3.10.8.139 is installed
Elasticsearch REST port = 9200
Checking Elasticsearch service...
Elasticsearch service is up
Checking for obsolete (version 5) indexes...
Found 54 obsolete indexes. Of these,
      54 indexes may be migrated with OCI server running,
         the most recent of which is for 2021-05-13
Verifying migration component is present...
SANscreen Server service is Running
Proceed with online migration of 54 indexes (y or [n])?:
```
資料移轉工具會檢查系統上是否存在過時的索引、並報告是否找到任何索引。如果沒有、工具就會結束。

某些索引可能會在SANscreen 執行「支援支援服務」服務時移轉。其他則只能在伺服器停止時移轉。如果沒有 可移轉的索引、工具將會結束。否則請依照提示遵循指示。

資料移轉工具完成後、會重新檢查是否有過時的索引。如果所有索引都已移轉、此工具會通知您OnCommand Insight 支援升級至版本477.3.12。現在您可以繼續升級Insight。

sudo ./SanscreenDataMigrationTool.sh NetApp SANScreen Data Migration Tool 7.3.12-132 OCI 7.3.10.8.139 is installed Elasticsearch REST port = 9200 Checking for obsolete (version 5) indexes... Found 76 obsolete OCI indexes. Of these, 76 indexes may be migrated with OCI server running SANscreen Server service is running Proceed with online migration of 76 indexes (y or [n])? y If you supply performance archive location, entries for any dates with migrated indexes will be replaced. Each orginal entry will be renamed and you may delete it after migration is completed. When prompted enter the archive location including the site-name directory. Enter the location of the performance archive or blank if none: Performance archive entries will not be updated Running the migration application with options -u http://localhost:9200 --online -sa - Preparing to migrate oci-timeseries-disk-2021-03-22: copied; backup; delete old; restore new; cleanup; done. Preparing to migrate oci-timeseries-internalvolume-2021-03-22: copied; backup; delete old; restore new; cleanup; done. Preparing to migrate oci-timeseries-port-2021-03-22: copied; backup; delete old; restore new; cleanup; done. ... Preparing to migrate oci-timeseries-disk-2021-03-27: copied; backup; delete old; restore new; cleanup; done. Execution time 0:08:17 Checking for obsolete (version 5) indexes... No obsolete indexes found. Upgrade and Inline Upgrade to 7.3.12+ are supported

如果系統提示您停止SANscreen 此功能、請在升級Insight之前重新啟動。

#### 驗證失敗

如果索引驗證失敗、移轉工具會在結束之前通知您問題。

不存在此功能: OnCommand Insight

./SanscreenDataMigrationTool.sh

NetApp SANScreen Data Migration Tool V1.0

Checking OnCommand Insight Installation... ERROR: OnCommand Insight is not installed

• Insight版本無效:\*

./SanscreenDataMigrationTool.sh

NetApp SANScreen Data Migration Tool 7.3.12-105

Checking OnCommand Insight Installation... OnCommand Insight 7.3.4 (126) is installed ERROR: The OCI Data Migration Tool is intended to be run against OCI 7.3.5  $-7.3.11$ 

彈性搜尋服務未執行:

./SanscreenDataMigrationTool.sh NetApp SANScreen Data Migration Tool 7.3.12-105

Checking OnCommand Insight Installation... OnCommand Insight 7.3.11 (126) is installed

Getting installation parameters... Elasticsearch Rest Port: 9200

Checking Elasticsearch service... ERROR: The Elasticsearch service is not running

Please start the service and wait for initialization to complete Then rerun OCI Data Migration Tool

#### 命令列選項

資料移轉工具包含一些會影響其作業的選用參數。

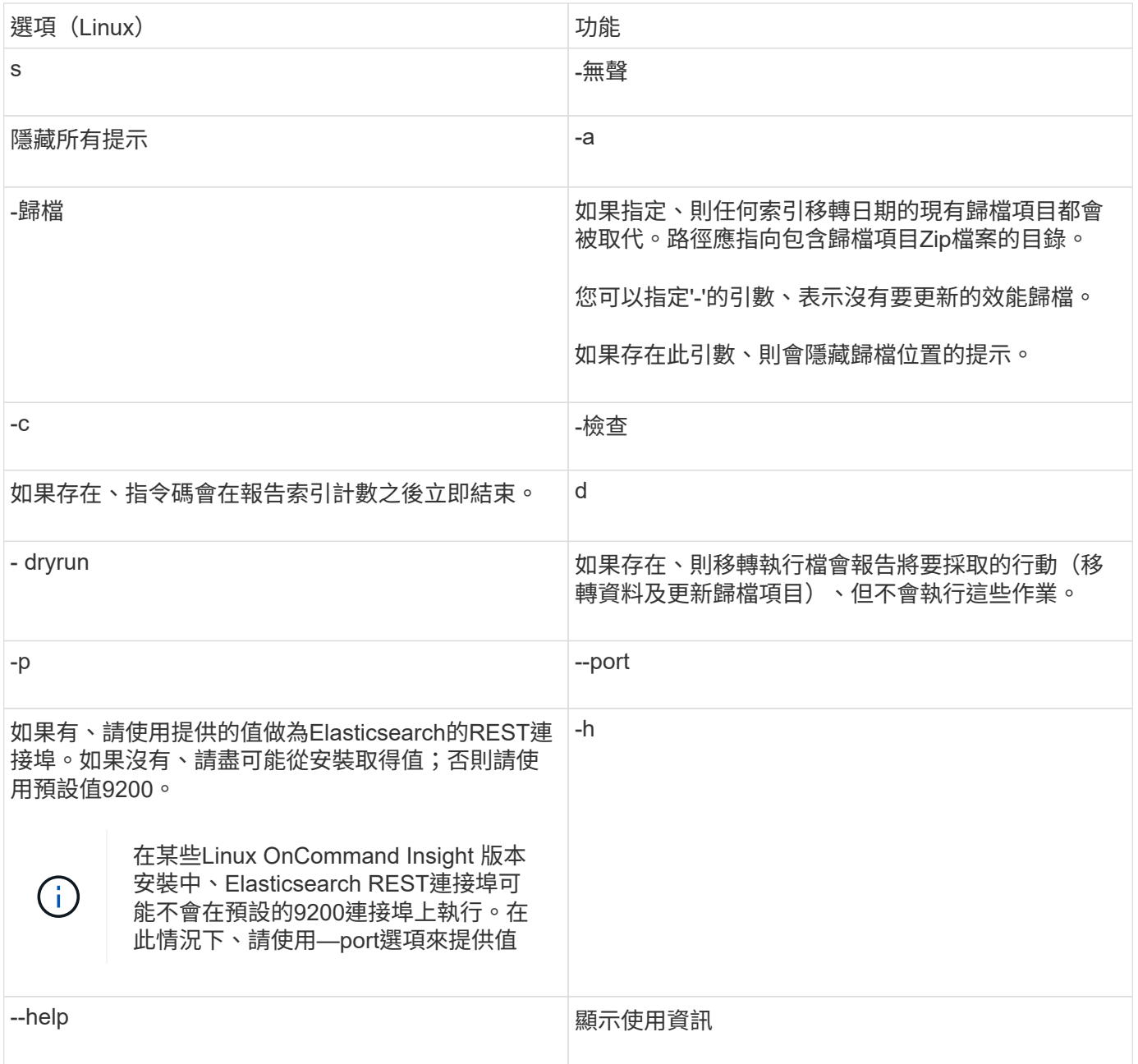

## 疑難排解

如果已更新歸檔項目、您必須確認更新歸檔的擁有權和權限正確無誤。他們應該是\* ocisys ocisys 644\*。如果沒 有、請瀏覽至效能歸檔資料夾、然後執行下列命令:

```
chown ocisys *
chgrp ocisys *
chmod 644 *
```
## 升級**Insight Server**軟體

您可以在OnCommand Insight 登入伺服器後檢查是否有更新的功能。

#### 步驟

- 1. 在Insight工具列上、按一下\*說明\*圖示。
- 2. 選擇\*檢查更新\*。
- 3. 如果是、請按一下「確定」 Version is up to date 訊息隨即顯示。
- 4. 如果偵測到較新的版本、請按一下訊息方塊中的\*下載於此處\*連結。
- 5. 在\*下載\*頁面中、按一下\*下載\*。記下下載目錄位置。

您也可以從NetApp 支援網站 更新版本的更新版本下載。

- 6. 使用具有Sudo權限的帳戶登入Insight伺服器。
- 7. 瀏覽至下載目錄、然後輸入下列命令:

unzip oci-<version>-linux-x86\_64.zip

請確定安裝檔案的版本編號正確無誤。

8. 您可以檢視的語法、命令引數及參數使用量 oci-install.sh :

sudo ./oci-<version>-linux-x86 64/oci-install.sh --help

9. 執行安裝指令碼:

sudo ./oci-<version>-linux-x86\_64/oci-install.sh

10. 接受授權合約、並依照提示進行。

## 升級**Data**倉儲軟體

升級Insight伺服器軟體之後、您必須升級資料倉儲軟體。

#### 步驟

- 1. 使用具有Sudo權限的帳戶登入資料倉儲(DWH)伺服器。
- 2. 從NetApp 支援網站 The停止下載Insight DWH軟體。
- 3. 瀏覽至下載目錄、然後輸入下列命令:

unzip oci-dwh-<version>-linux-x86\_64.zip

## 請確定安裝檔案的版本編號正確無誤。

4. 您可以檢視的語法、命令引數及參數使用量 oci-install.sh :

sudo ./oci-dwh-<version>-linux-x86\_64/oci-install.sh --help

## 5. 執行安裝指令碼:

sudo ./oci-dwh-<version>-linux-x86\_64/oci-install.sh

6. 接受授權合約、並依照提示進行。

升級遠端擷取單元軟體

升級Insight伺服器軟體之後、您必須升級遠端擷取軟體。

## 步驟

- 1. 使用具有Sudo權限的帳戶登入遠端擷取單元 (Rau) 伺服器。
- 2. 請從NetApp 支援網站 The停止下載Insight Rau軟體。
- 3. 瀏覽至下載目錄、然後輸入下列命令:

unzip oci-rau-<version>-linux-x86\_64.zip

請確定安裝檔案的版本編號正確無誤。

4. 您可以檢視的語法、命令引數及參數使用量 oci-install.sh :

sudo ./oci-rau-<version>-linux-x86\_64/oci-install.sh --help

5. 執行安裝指令碼:

sudo ./oci-rau-<version>-linux-x86\_64/oci-install.sh

6. 接受授權合約、並依照提示進行。

## 從**Windows**移轉至**Linux**

若要在現有的Windows安裝中使用Insight on Linux、您必須執行移轉。您必須在Insight伺 服器和Data倉儲元件上執行此程序。

## 步驟

1. 在伺服器上備份目前的Insight安裝。

如OnCommand Insight 需如何備份OCI資料庫的相關資訊、請參閱《\_此功能的組態與管理指南》。

- 2. 安裝Insight for Linux。
- 3. 還原舊版的資料庫。

如OnCommand Insight 需如何還原OCI資料庫的相關資訊、請參閱《\_此功能的組態與管理指南》。

4. 解除安裝舊版的Insight for Windows。

## <span id="page-26-0"></span>解除安裝**OnCommand Insight**

如有需要、您可以解除安裝OnCommand Insight 這些元件。您必須OnCommand Insight 個別解除安裝這些元件。

每個元件都會個別解除安裝。

## 解除安裝**OnCommand Insight The Un**

如有需要、您可以解除安裝OnCommand Insight 此伺服器。

開始之前

最佳實務做法:在解除安裝Insight之前、請先備份OnCommand Insight 該資料庫。

## 步驟

- 1. 使用具有Sudo權限的帳戶登入OnCommand Insight SURSserver。
- 2. 確保所有OnCommand Insight 的窗口都已關閉。
- 3. 您可以檢視的語法、命令引數及參數使用量 oci-uninstall.sh 輸入下列命令:

sudo /usr/bin/oci-uninstall.sh --help

正常解除安裝不會移除Insight授權或任何每日備份。若要移除整個安裝、請使用 --purge 請選擇ociinstall.sh 命令。

4. 輸入下列命令:

sudo /usr/bin/oci-uninstall.sh

## 正在解除安裝**Data**倉儲

您可以視需要解除安裝Data倉儲。

開始之前

備份OnCommand Insight 目前版本的《The》(DWH)資料倉儲(DWH)資料庫。

關於這項工作

解除安裝OnCommand Insight 《The UnstoreData倉儲(資料倉儲)」會永久刪除所有先前收集的資料。

## 步驟

- 1. 使用具有Sudo權限的帳戶登入資料倉儲伺服器。
- 2. 確保所有OnCommand Insight 的窗口都已關閉。
- 3. 您可以檢視的語法、命令引數及參數使用量 uninstall.sh 輸入下列命令: sudo /usr/bin/ociuninstall.sh --help
- 4. 輸入下列命令: sudo /usr/bin/oci-uninstall.sh

## 解除安裝遠端擷取單元

您可以在不再需要遠端擷取設備時將其解除安裝。

## 步驟

- 1. 使用具有Sudo權限的帳戶登入遠端擷取單元伺服器。
- 2. 確保所有OnCommand Insight 的窗口都已關閉。
- 3. 您可以檢視的語法、命令引數及參數使用量 uninstall.sh 輸入下列命令: sudo /usr/bin/ociuninstall.sh --help
- 4. 輸入下列命令: sudo /usr/bin/oci-uninstall.sh

解除安裝指令碼會執行。依照任何提示進行。

### 版權資訊

Copyright © 2024 NetApp, Inc. 版權所有。台灣印製。非經版權所有人事先書面同意,不得將本受版權保護文件 的任何部分以任何形式或任何方法(圖形、電子或機械)重製,包括影印、錄影、錄音或儲存至電子檢索系統 中。

由 NetApp 版權資料衍伸之軟體必須遵守下列授權和免責聲明:

此軟體以 NETAPP「原樣」提供,不含任何明示或暗示的擔保,包括但不限於有關適售性或特定目的適用性之 擔保,特此聲明。於任何情況下,就任何已造成或基於任何理論上責任之直接性、間接性、附隨性、特殊性、懲 罰性或衍生性損害(包括但不限於替代商品或服務之採購;使用、資料或利潤上的損失;或企業營運中斷),無 論是在使用此軟體時以任何方式所產生的契約、嚴格責任或侵權行為(包括疏忽或其他)等方面,NetApp 概不 負責,即使已被告知有前述損害存在之可能性亦然。

NetApp 保留隨時變更本文所述之任何產品的權利,恕不另行通知。NetApp 不承擔因使用本文所述之產品而產 生的責任或義務,除非明確經過 NetApp 書面同意。使用或購買此產品並不會在依據任何專利權、商標權或任何 其他 NetApp 智慧財產權的情況下轉讓授權。

本手冊所述之產品受到一項(含)以上的美國專利、國外專利或申請中專利所保障。

有限權利說明:政府機關的使用、複製或公開揭露須受 DFARS 252.227-7013(2014 年 2 月)和 FAR 52.227-19(2007 年 12 月)中的「技術資料權利 - 非商業項目」條款 (b)(3) 小段所述之限制。

此處所含屬於商業產品和 / 或商業服務(如 FAR 2.101 所定義)的資料均為 NetApp, Inc. 所有。根據本協議提 供的所有 NetApp 技術資料和電腦軟體皆屬於商業性質,並且完全由私人出資開發。 美國政府對於該資料具有 非專屬、非轉讓、非轉授權、全球性、有限且不可撤銷的使用權限,僅限於美國政府為傳輸此資料所訂合約所允 許之範圍,並基於履行該合約之目的方可使用。除非本文另有規定,否則未經 NetApp Inc. 事前書面許可,不得 逕行使用、揭露、重製、修改、履行或展示該資料。美國政府授予國防部之許可權利,僅適用於 DFARS 條款 252.227-7015(b)(2014 年 2 月)所述權利。

商標資訊

NETAPP、NETAPP 標誌及 <http://www.netapp.com/TM> 所列之標章均為 NetApp, Inc. 的商標。文中所涉及的所 有其他公司或產品名稱,均為其各自所有者的商標,不得侵犯。